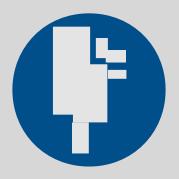

# Worklight Overview

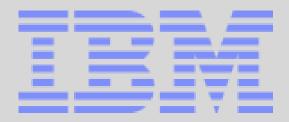

Andrew Ferrier andrew.ferrier@uk.ibm.com

Matt Perrins <a href="matthew\_perrins@uk.ibm.com">matthew\_perrins@uk.ibm.com</a>

WebSphere User Group, March 2012

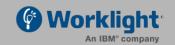

# The story until now...

- Mobile apps, both pure-web-based and hybrid, are becoming popular in the enterprise space.
- IBM's main focus in this area has been the Web 2.0 and Mobile Feature Pack for WebSphere, specifically Dojo Mobile with HTML5/CSS3
- Now, Worklight is in the picture to round out the picture... continuing the same technological base.
- Let's talk about Worklight...

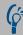

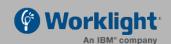

#### The mobile lifecycle

Strong demand by LoB

Higher expectations of user experience with mobile apps

 Lack of best practices guidance on how to deliver mobile applications

 More direct involvement from users/stakeholders in design

 Native programming models are not portable across devices.

Highly fragmented set of mobile devices and platforms

 Very large number of configurations of devices, platforms, carriers, etc. to test

Mobile landscape evolves at a much faster pace

 More frequent releases and updates for apps with more urgent time-to-market demands

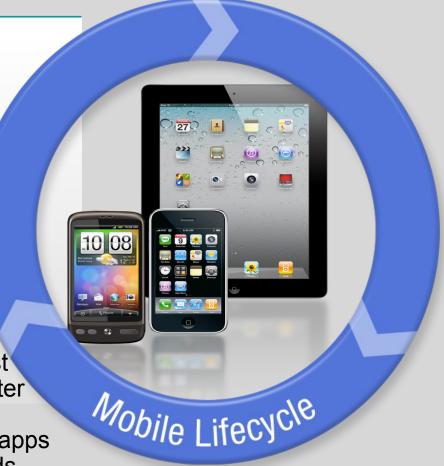

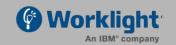

# Worklight Vision

Provide the best platform in the market for enterprises to develop, run and manage smartphone and tablet apps

Open platform, built around HTML5 & supporting hybrid apps

OFocus on new devices and OS's and their unique capabilities

OCater to high-end enterprise needs regarding app capabilities, delivery, integration, security, scale and management

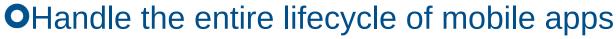

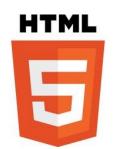

# **Worklight Overview**

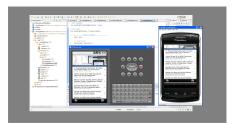

#### **Worklight Studio**

The most complete, extensible environment with maximum code reuse and per-device optimization

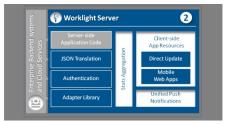

#### **Worklight Server**

Unified notifications, runtime skins, version management, security, integration and delivery

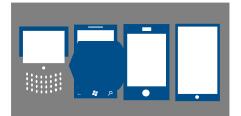

#### **Worklight Runtime Components**

Extensive libraries and client APIs that expose and interface with native device functionality

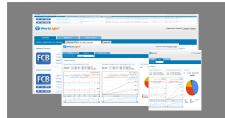

#### **Worklight Console**

A web-based console for real-time analytics and control of your mobile apps and infrastructure

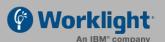

# Worklight Architecture

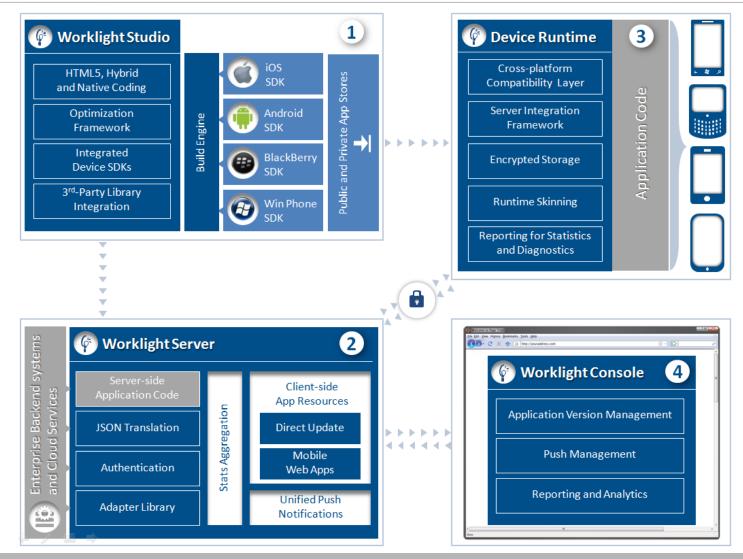

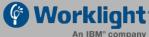

# **Worklight Application Types**

#### **Browser Access**

Written in HTML5
JavaScript and
CSS3. Quick and
cheap to develop,
but less powerful
than native.

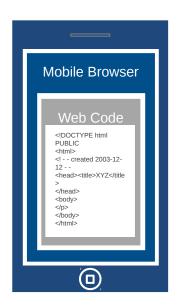

**Browser Access** 

#### **Hybrid Apps - Web**

HTML5 code and Worklight runtime libraries packaged within the app and executed in a native shell.

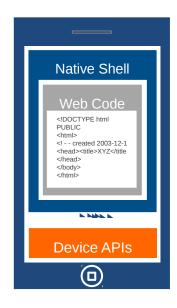

**Downloadable** 

#### **Hybrid Apps - Mixed**

N /liveac

User augments web code with native language for unique needs and maximized user experience.

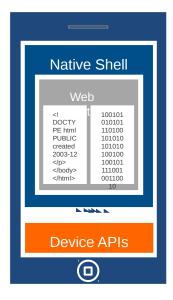

Downloadable

#### **Native Apps**

Platform-specific.
Requires unique expertise, pricy and long to develop. Can deliver higher user experience.

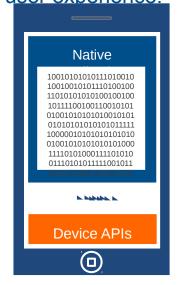

**Downloadable** 

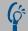

# Worklight Studio

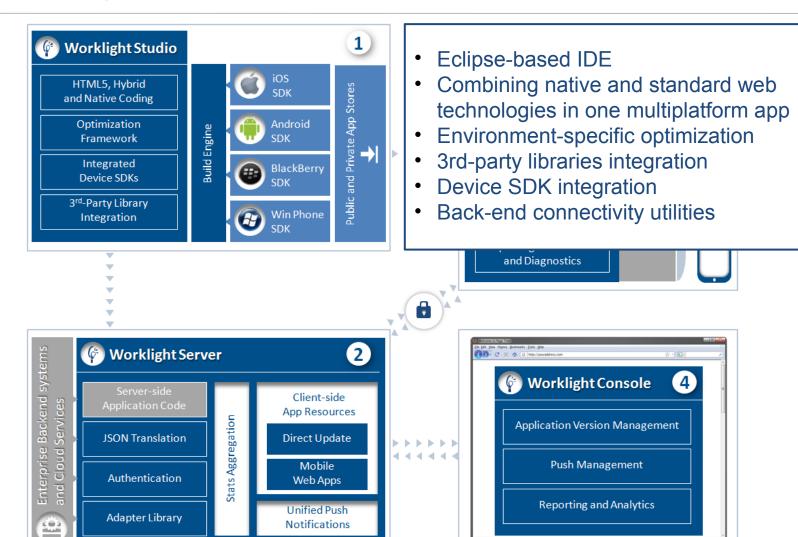

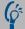

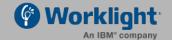

### Worklight Studio

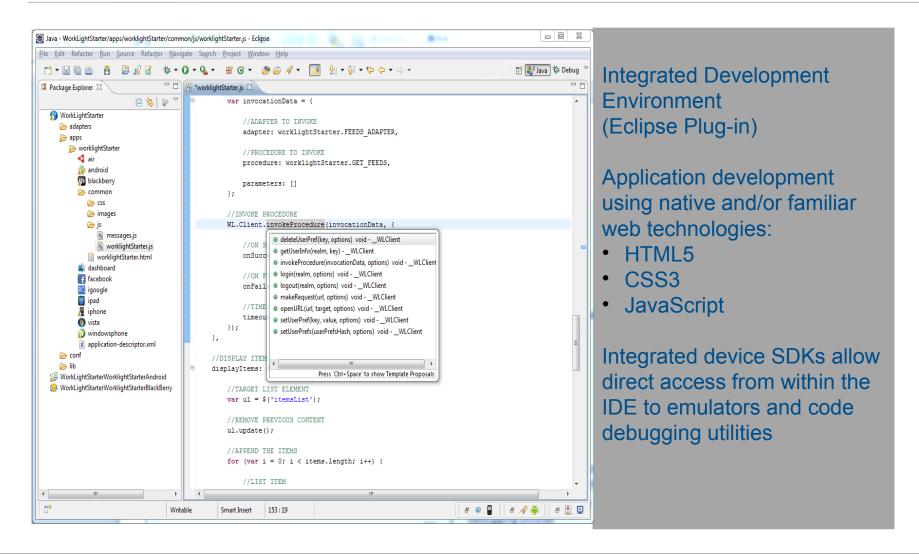

# Single Shared Codebase

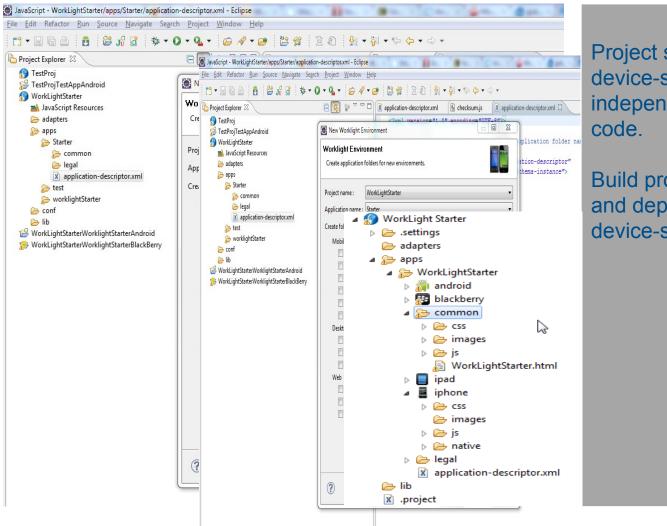

Project structure separates device-specific and device-independent "common"

Build procedure assembles and deploys chosen device-specific variants

### Worklight Server

- Distribution of mobile web apps
- Enterprise connectivity:
  - Secure client/server connectivity
  - Direct access to enterprise back-end data and transaction capabilities
  - Authentication enforcement
- Client control:
  - Application version management and remote disabling
  - Direct update of application code
- Unified Push Notifications
- Aggregation of usage statistics

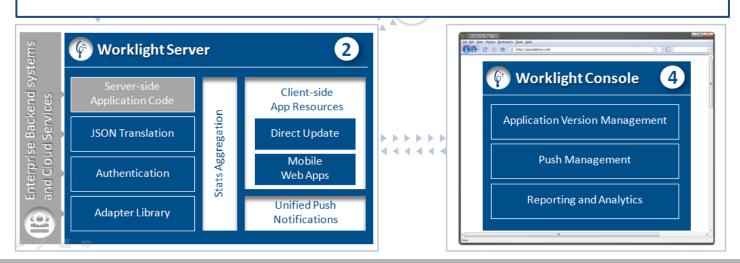

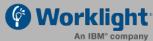

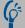

### Direct Update – On-device Logic

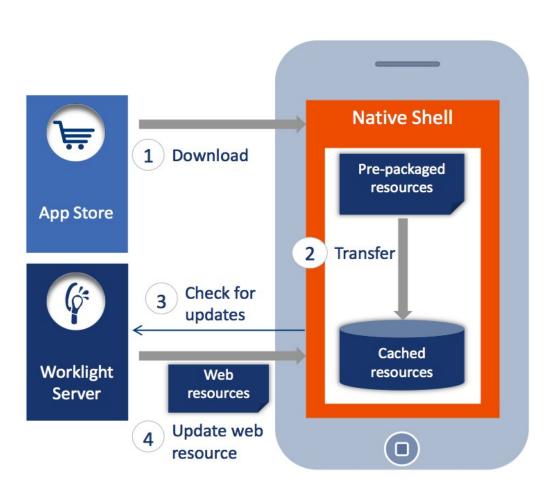

- Web resources packaged with app to ensure initial offline availability
- Web resources transferred to app's cache storage
  - App checks for updates
    - On startup
    - On foreground

      tod web recovered
    - Updated web resources downloaded when necessary

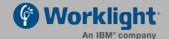

# **Enterprise Connectivity: Adapters**

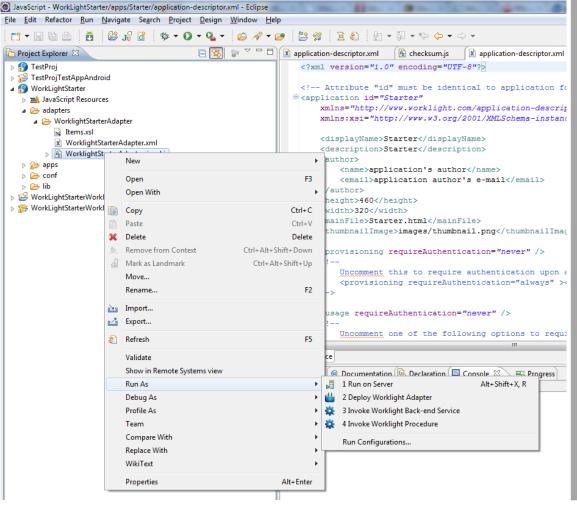

Secure back-end integration

XML-based declarative specification

Multi-source data mashups

Eclipse plug-in supporting auto-complete and validation

Simplified adapter testing

Server-side debugging

Web services and JDBC integration

Access to session data and user properties

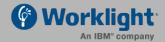

### Direct Update - Distribution

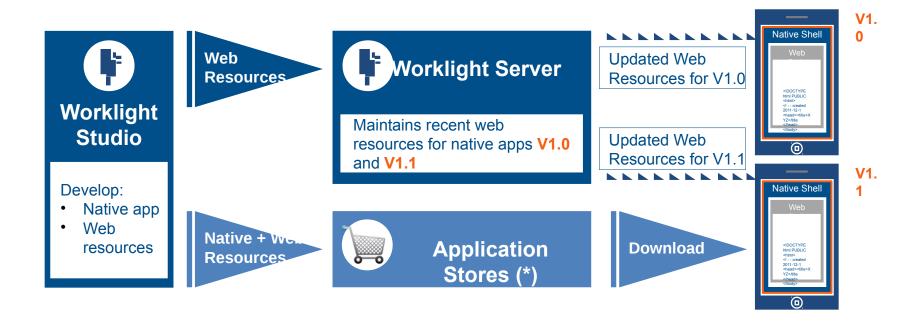

(\*) During development cycles, testers automatically get recent web resources via internal distribution mechanisms and not application stores.

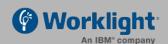

#### **Unified Push Notifications**

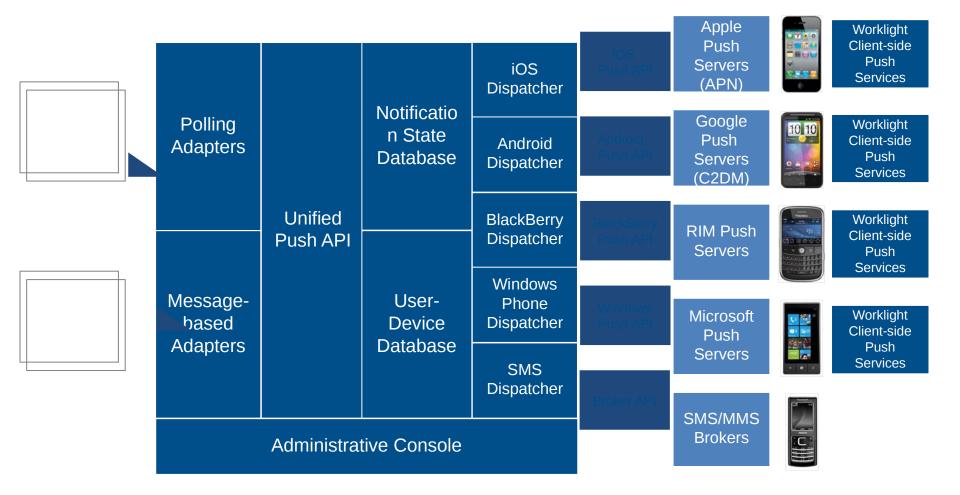

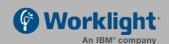

# **Device Runtime Components**

- Framework for server integration:
  - Secure server connectivity
  - Authentication
  - Remote disable & notification
  - Push registration
  - Event reporting for analytics & audit
- Cross-platform compatibility layer
- Runtime Skins
- Secure encrypted storage

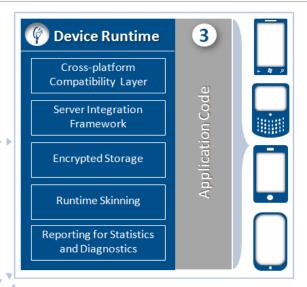

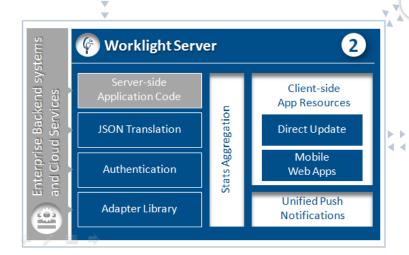

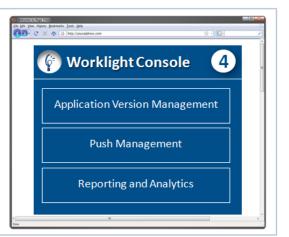

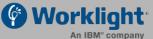

# Worklight Console

- Application Version Management
- Push management
- Usage reports and analytics
- Reports of custom application events
- Configurable audit log
- Administrative dashboards for:
  - Deployed applications
  - Installed adapters
  - Push notifications
- Data export to BI enterprise systems

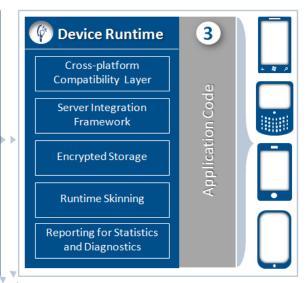

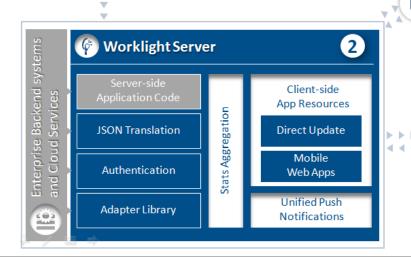

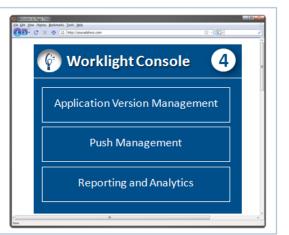

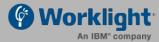

# Dynamic Control of Deployed Apps

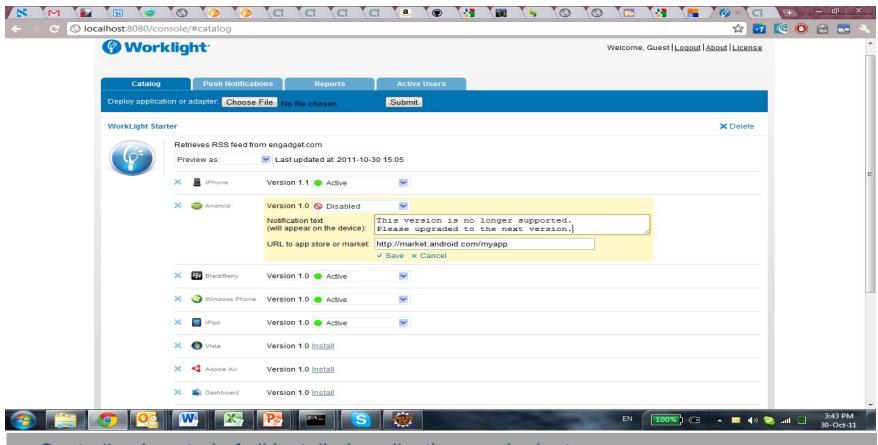

- Centralized control of all installed applications and adapters
- Remotely disable apps by device and version
- Customize user messages

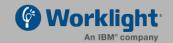

# Push Services Management

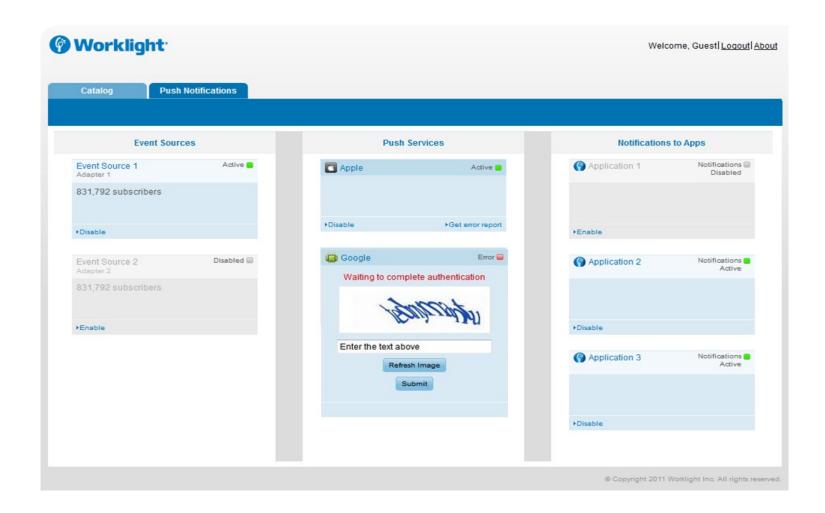

# Data Collection and Analytics

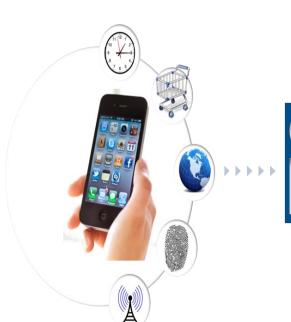

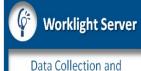

Stats Aggregation

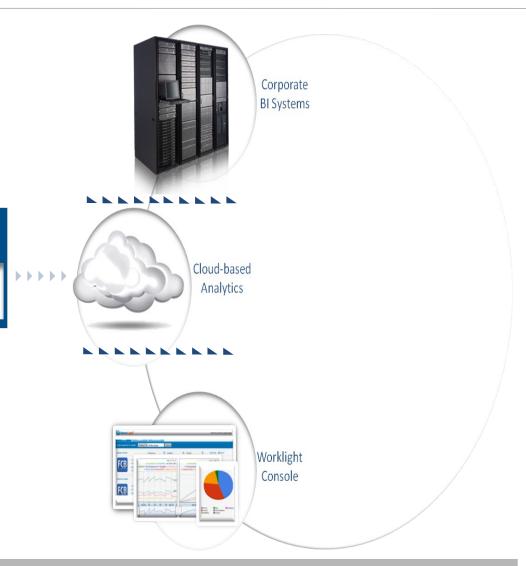

# Worklight Studio Writing Your First Application

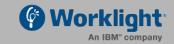

# Development: Server + Studio

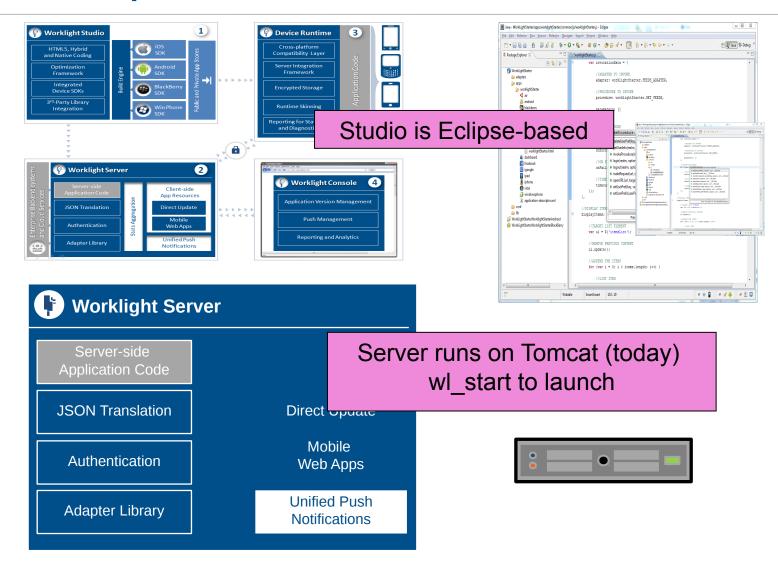

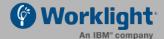

### **Hello Worklight** Application

#### OCreate a Worklight Project

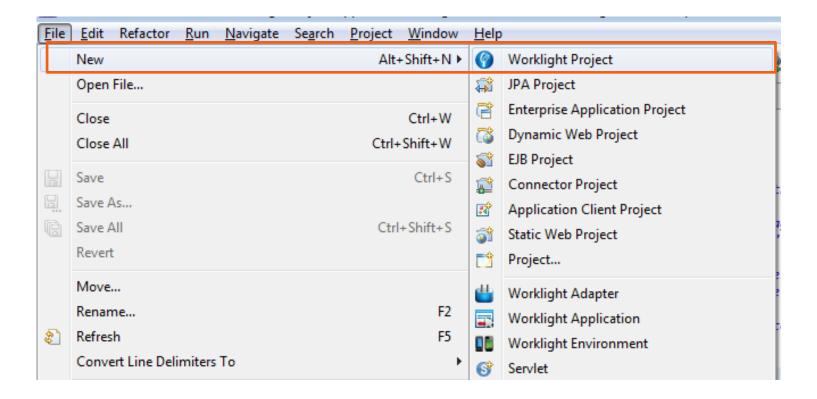

### Hello Worklight Application

ORight Click on the project node and create a new Worklight Application

OName it HelloWorklight

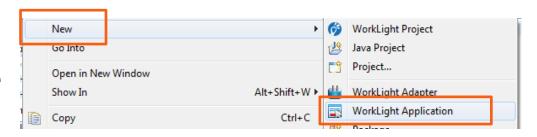

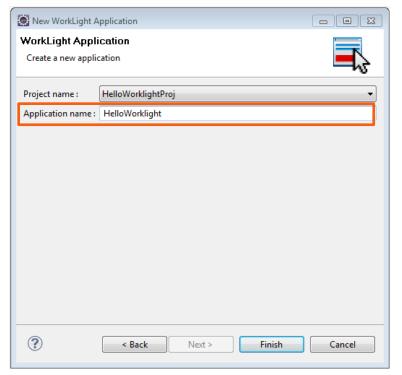

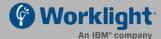

### Worklight Project Structure

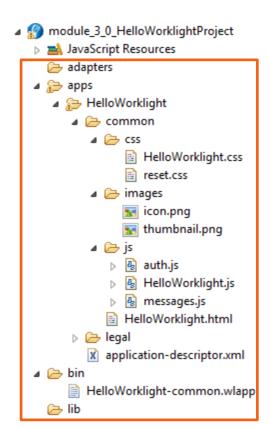

• A Worklight Project consists of the following folders:

- adapters:
  - Contains the project's adapters
  - Right-click → Create Adapter to create a new one
- apps:
  - Contains the project's applications
  - Right-click → Create Application to create a new one
- bin:
  - A destination folder for deliverables
- lib:
  - Contains the project's 3rd-party libraries

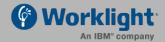

#### HelloWorklight - Project Structure

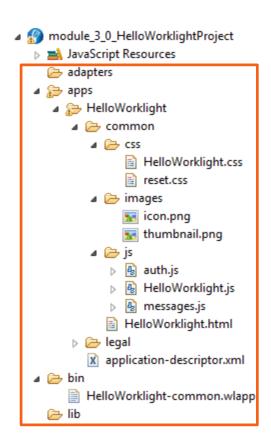

- The default environment is called *common*
- OThe *common* environment contains all the resources that are shared between environments
- OYou can add new environments by rightclicking application folder and choosing the *Add new environment* option
  - A new environment will be created.
  - The new environment's resources will have the following relationship with the common resources:
    - images override the common images in case both share the same name
    - css extend and/or override the common CSS files
    - *js* extends the *common* application instance JS object
    - (The environment class extends the common app class)
    - **HTML** override the common HTML code in case both share the same name

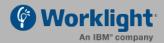

### HelloWorklight - Project Structure

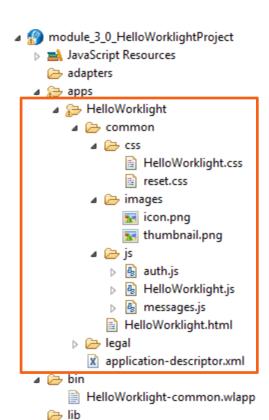

#### OCommon Environment:

- HelloWorklight.html
  - The main HTML file.
- CSS
  - HelloWorklight.css main application's CSS file.
  - reset.css bringing all rendering engines to one common ground.
- images
  - Default Worklight images for the common environment
- js
  - HelloWorklight.js
    - The main JavaScript file for the application.
  - messages.js
    - JSON object holding all app messages. Can be used for localization
  - Auth.js
    - Application's custom authentication mechanism implementation
- **O**Legal
  - This folder should hold all legal related docs.
- Application-descriptor
  - Application's meta data

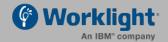

### HelloWorklight - Application Descriptor

- OAn XML file to hold all the application's meta data
- OBased on the W3C Widget Packaging and Configuration

```
Specify the application name,
 3 <!-- Attribute "id" must be identical description and author's name to
 40 <application id="HelloWorklight" plat be displayed in the Worklight
       xmlns="http://www.worklight.com/a
 5
       xmlns:xsi="http://www.w3.org/2001/xmlscheme
 6
 7
       <displayName>HelloWorklight</displayName>
       <description>HelloWorklight</description>
       <author>
100
           <name>application's author</name>
11
           <email>application author's e-mail
12
13
       </author>
       <height>460</height>
14
15
       <width>320</width>
16
       <mainFile>HelloWorklight.html</mainFile>
17
       <thumbnailImage>common/images/thumbnail.png</thumbnailImage>
18
```

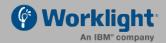

### HelloWorklight - Application Descriptor

# OAn XML file to hold all the application's meta data OBased on the W3C Widget Packaging and Configuration

```
18
19
       <usage requireAuthentication="never" />
20⊝
           Uncomment one of the following options to require authentication upon using the application
21
           <usage requireAuthentication="onStartup"><realm name="SampleAppRealm"/></usage>
22
           <usage requireAuthentication="onDemand" ><realm name="SampleAppRealm"/></usage>
23
24
25
       <worklightRootURL>http://${local.IPAddress}:8080</worklightRootURL>
26
       <!--
27⊝
           Uncomment one of the following options to use a different value for the Worklight root URL
28
           <worklightRootURL>http://${local.hostname}:8080</worklightRootURL>
29
           <worklightRootURL>http://${local.fullhostname}:8080</worklightRootURL>
30
           <worklightRootURL>http://${local.IPAddress}:8080</worklightRootURL>
31
32
33
34⊕
       <!--
       <android version="1.0">
35
                                                       Mobile worklightRootURL
           Uncomment and update push sender ID in order
36
                                                       The URL to be used as a root URL
           <pushSender id="my.company@gmail.com" passw</pre>
37
       </android>
38
                                                       in generated mobile applications –
39
   </application>
                                                       iOS, Android etc.
```

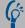

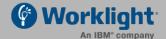

### HelloWorklight.html

During the runtime of an application, the main HTML document cannot be

replaced by another HTML document.

Default application HTML template complies with HTML5 standard markup, but any other DOCTYPE can be specified.

```
<!DOCTYPE html>
   <head>
        <meta charset="utf-8" />
        <meta name="viewport" content="width=device-width; initial-scale=1.0; maximum-scale"</pre>
        <title>HelloWorklight</title>
        <link rel="shortcut icon" href="images/favicon.png" />
        <link rel="apple-touch-icon" href="images/apple-touch-icon.png" />
        <link rel="stylesheet" href="css/reset.css" />
        <link rel="stylesheet" href="css/HelloWorklight.css" />
    </head>
   <body onload="WL.Client.init({})" id="content" style='display: none'>
        <script src="js/HelloWorklight.js"></script>
        <script src="js/messages.js"></script>
        <script src="js/auth.js"></script>
   </body>
</html>
```

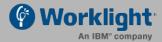

### HelloWorklight.html

During the runtime of an application, the main HTML document cannot be replaced by another HTML document.

```
Worklight Client framework initialization
                                      bound to body onload event. For possible init
 <!DOCTYPE html>
                                      options see Developers Guide
Antml>
     <head>
         <meta charset="utf-8" />
         <meta name="viewport" content="width=device-width; initial-scale=1.0; maximum-scale"</pre>
         <title>HelloWorklight</title>
         <link rel="shortcut icon" href="images/favicon.png" />
         <link rel="apple-touch-icon" href="images/apple-touch-icon.png" />
         <link rel="stylesheet" href="css/reset.css" />
         <link rel="stylesheet" href="css/HelloWorklight.css" />
     </head>
     <body onload="WL.Client.init({})" id="content" style='display: none'>
         <script src="js/HelloWorklight.js"></script>
         <script src="js/messages.js"></script>
         <script src="js/auth.js"></script>
     </body>
 </html>
```

### HelloWorklight.html

During the runtime of an application, the main HTML document cannot be replaced by another HTML document.

This is the right place to insert your html code

```
<!DOCTYPE html>

∃ < html>

     <head>
         <meta charset="utf-8" />
         <meta name="viewport" content="width=device-width; initial-scale=1.0; maximum-scale=</pre>
         <title>HelloWorklight</title>
         <link rel="shortcut icon" href="images/favicon.png" />
         <link rel="apple-touch-icon" href="images/apple-touch-icon.png" />
         <link rel="stylesheet" href="css/reset.css" />
         <link rel="stylesheet" href="css/HelloWorklight.css" />
     </head>
     <body onload="WL.Client.init({})" id="content" style='display: none'>
                             loWorklight.js"></script>
         <scri:
         <script src= js/messages.js"></script>
         <script src="js/auth.js"></script>
     </body>
 </html>
```

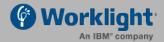

#### HelloWorklight.js

- OThe app's main .js file contains its JavaScript portion
- Olt has a wlCommonInit() function that will be invoked automatically once Worklight framework initialization finishes
- OYou can add your application's initialization code here
- OThis function will be used in environment-specific JavaScript files to have a common initialization starting point

```
⊕ function wlCommonInit(){
    // Common initialization code goes here
}
```

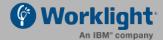

### **Building an Application**

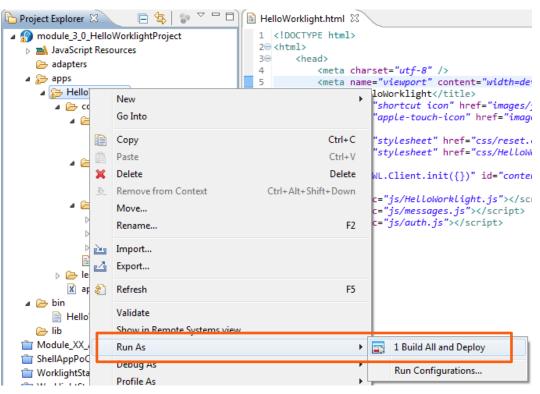

- OMake sure your Worklight Server is up and running
- Select an app to build and right click on it
- OClick Run As
- OSelect Build All and Deploy
- After build completes, the application will be available for preview in the catalog tab of the Worklight Console

# Deploying Apps Using the Worklight Console

http://{Worklight Server}/console

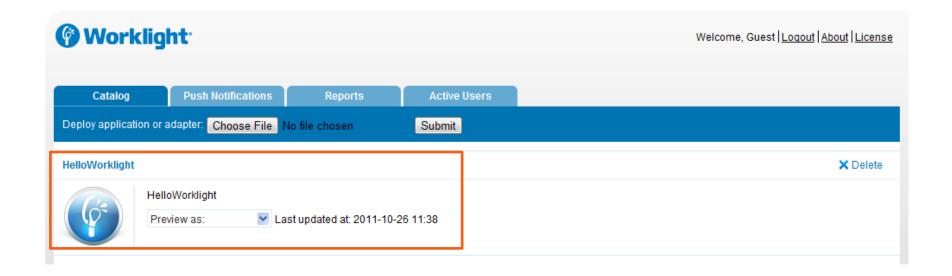

### Adding a New Environment

 To add a new environment right-click on your application folder and select New → Worklight

**Environment** 

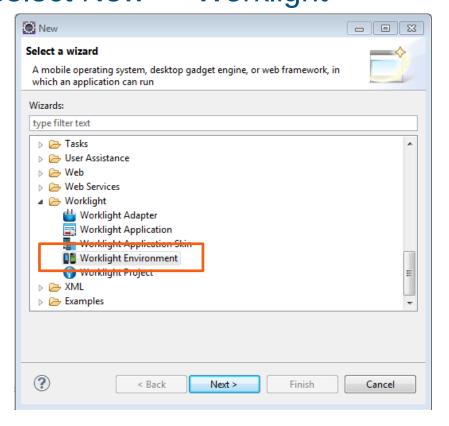

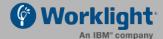

# Adding a New Environment

# Select the *Android phones and tablets*

Ocheckbox and click Finish

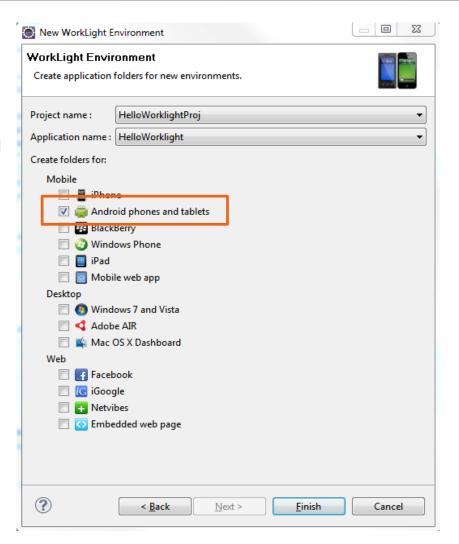

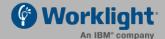

## Adding a New Environment

- Two folders will be automatically added:
  - **1.**android folder inside the application folder
  - 2. Android Project folder in your workspace.

#### **OIMPORTANT**

 The auto-generated Android Project folder does not contain a copy of the code, but it is mapped to a *native* folder within the android folder of the application.

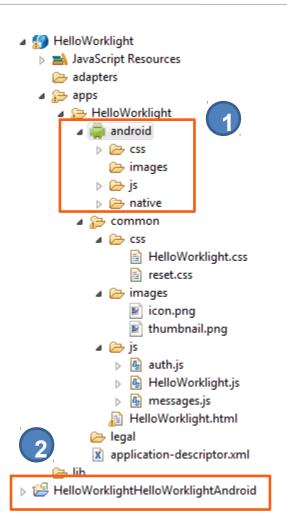

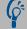

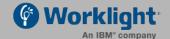

### Review of the Android Folder Structure

- The Android environment consists of the following folders:
  - css properties specified in here will override CSS files from the common folder.
  - images Android specific images can be added here. If an image with same filename exist in the common folder it will be overwritten in the Android application.
  - js JavaScript that can extend (and override if required)
     JavaScript code from the common folder.

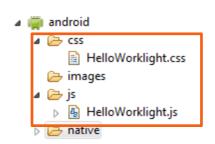

### Review of the Android Folder Structure Cont.

- OThe *native* folder under *android* contains automatically generated android application code that is automatically imported into the eclipse workspace as an Android Project.
- Olt is not recommended to edit files under the *assets* folder, as each time the application is built they are regenerated.

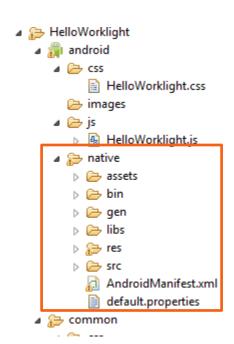

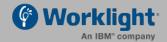

# Running Your App on the Android Emulator

OBuild and deploy your application on the Worklight Server

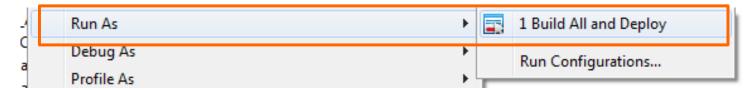

ORight-click the automatically generated Android Project

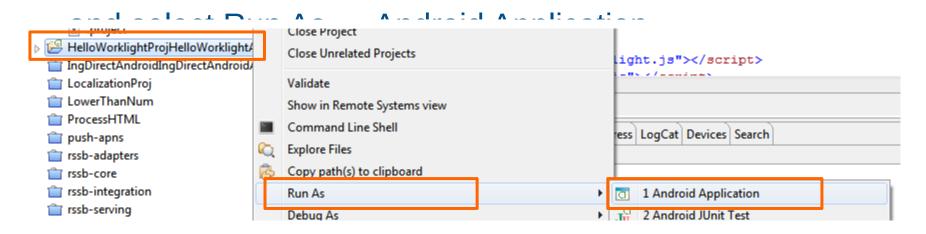

# Running Your App on the Android Emulator

Congratulations, you've just created your first Android application

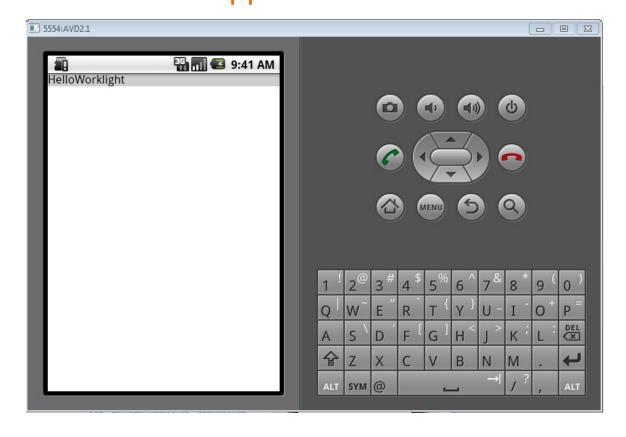

# Running Your Application On a Real Device

OWhen an Android device is connected to the computer via USB cable, the Eclipse ADT plug-in will automatically recognize it and attempt to deploy applications onto it.

• More info and device drivers can be found at:
<a href="http://developer.android.com/sdk/win-usb.html">http://developer.android.com/sdk/win-usb.html</a>

## Development

#### OHTML5 / CSS3

- OJavaScript, both on Client and Server
  - For Client: optionally, a JavaScript Framework
    - Dojo Mobile, JQuery Mobile, Sencha Touch
- Optionally on Client
  - Native code, as a PhoneGap plugin
- Optionally on Server
  - Java code

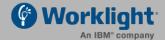

# The WL Namespace – client APIs

- OTo use Worklight API, a WL namespace is used
  - WL.Client, WL.Utils, ...
- OExposes the API objects, methods and constants (usually enums)
- OAutomatically added to the app's main HTML file
  - wlcommon.js
  - wlclient.js
  - worklight.js
  - wlfragments.js
- OWL Namespace is automatically available on application initialization

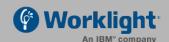

OWL.Client lets you perform the following types of functions:

# OWL.Client lets you perform the following types of functions:

Initialize and reload the application.

#### **WL.Client.init (options)**

- onSuccess
- onFailure
- showLogger
- minAppWidth
- busyOptions

WL.Client.reloadApp()

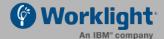

# OWL.Client lets you perform the following types of functions:

- Initialize and reload the application.
- Manage authenticated sessions.

WL.Client.getUserName (realm)

WL.Client.getLoginName (realm)

WL.Client.login (realm, options)

WL.Client.logout (realm, options)

WL.Client.isUserAuthenticated (realm)

WL.Client.getUserInfo (realm, key)

WL.Client.updateUserInfo (options)

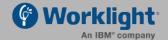

# OWL.Client lets you perform the following types of functions:

- Initialize and reload the application.
- Manage authenticated sessions.
- Obtain general app information.

WL.Client.getEnvironment () WL.Environment.ADOBE\_AIR WL.Environment.FACEBOOK

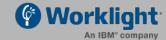

# OWL.Client lets you perform the following types of functions:

- Initialize and reload the app.
- Manage authenticated sessions.
- Obtain general app information.
- Retrieve and update data from corporate information systems.

WL.Client.invokeProcedure (invocationData, options)

WL.Client.makeRequest (url, options)

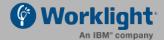

# OWL.Client lets you perform the following types of functions:

- Initialize and reload the app.
- Manage authenticated sessions.
- Obtain general app information.
- Retrieve and update data from corporate information systems.
- Store and retrieve user preferences across sessions.

```
WL.Client.setUserPref (key, value, options)
WL.Client.setUserPrefs ({key1:value1, ...},
options)
WL.Client.getUserPref (key)
WL.Client.removeUserPref (key, options)
WL.Client.hasUserPref (key)
```

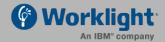

• WL.Client lets you perform the follow functions:

- Initialize and reload the app.
- Manage authenticated sessions.
- Obtain general app information.
- Retrieve and update data from corporate i
- Store and retrieve user preferences acros WL.OptionsMenu
- Internationalize app texts.
- Specify environment-specific user interface behavior.

WL.App.openURL WL.App.getDeviceLangu age

WL.App.getDeviceLocale

WL.Client.onDock

WL.Client.onShow

WL.Client.onHide

WL.BusyIndicator

WL.TabBar

WL.SimpleDialog

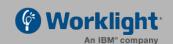

OWL.Client lets you perform functions:

- Initialize and reload the app.
- Manage authenticated session
- Obtain general app information
- Retrieve and update data from to pera
- Store and retrieve user preferences across sessions.
- Internationalize app texts.
- Specify environment-specific user interface behavior.
- Store custom log lines for auditing and reporting purposes in special database tables.

WL.Client.logActivity (activityType)

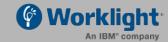

# OWL.Client lets you perform functions:

- Initialize and reload the app.
- Manage authenticated session
- Obtain general app information
- Retrieve and update data from
- Store and retrieve user preferences across sessions.
- Internationalize app texts.
- Specify environment-specific user interface behavior.
- Store custom log lines for auditing and reporting purposes in special database tables.
- Write debug lines to a logger window.

# WL.Logger.debug (msg) WL.Logger.error (msg)

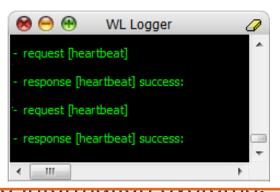

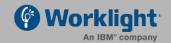

# OWL.Client lets you perform the follow WL.Page.load WL.Page.back

- Initialize and reload the app.
- Manage authenticated sessions.
- Obtain general app information.
- Retrieve and update data from corporate information systems.
- Store and retrieve user preferences across sessions.
- Internationalize app texts.
- Specify environment-specific user interface behavior.
- Store custom log lines for auditing and reporting purposes in special database tables.
- Write debug lines to a logger window.
- Dynamic page and fragments loading.

WL.Fragment.load WL.Page.load WL.Page.back WL.Page.isLoaded

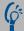

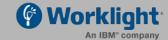

### OWL.Client lets you perform the following types of functions:

- Initialize and reload the app.
- Manage authenticated sessions.
- Obtain general app information.
- Retrieve and update data from corporate information systems.
- Store and retrieve user preferences across sessions.
- Internationalize app texts.
- Specify environment-specific user interface behavior.
- Store custom log lines for auditing and reporting purposes in special database tables.
- Write debug lines to a logger window.
- Dynamic page and fragments loading.
- For full documentation please refer to the **Developer Reference Guide**.

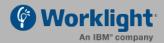

## Server-Side Development

OAn Adapter is a transport layer used by the Worklight Platform to connect to various back-end systems.

### • Adapters are used for:

- Retrieving information
- Performing actions

#### Out of the box:

- SQL Adapter
- HTTP Adapter (supports both
- REST and SOAP)

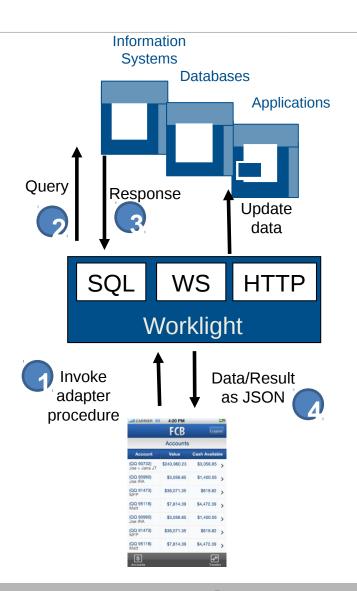

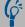

# Example: Build a SQL Adapter

- OA Worklight SQL Adapter is designed to communicate with any SQL data source
- OBoth plain SQL queries or stored procedures can be used

# Creating a Worklight SQL Adapter

OWithin the Worklight Studio, right click on the Worklight Project and create a new Worklight SQL Adapter

A standard SQL Adapter

Ostructure will be created

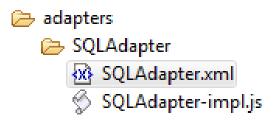

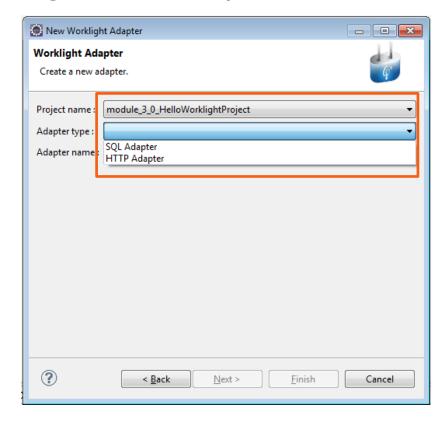

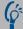

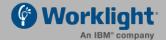

### XML File

### **Connectivity Settings**

#### OConnection can be either JNDI or data source definition

- JNDI Java Naming and Directory Interface providing Java applications with a unified interface for multiple naming and directory services.
- A JNDI name can be declared as a parameter that is defined in a worklight.properties file. This is an adapter's XML file:

### •And these are corresponding entries in the

worklight.properties file

```
training-jndi-name=${custom-db.1.jndi-name}
custom-db.1.relative-jndi-name=jdbc/worklight_training
custom-db.1.driver=com.mysql.jdbc.Driver
custom-db.1.url=jdbc:mysql://localhost:3306/worklight_training
custom-db.1.username=Worklight
custom-db.1.password=Worklight
```

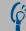

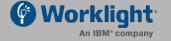

### JS File

#### **Procedure**

OA procedure must be declared in the Adapter's XML file

```
cedure name="GetAccounts"/>
```

- OThe adapter's JavaScript file is used to implement the procedure logic
- ○IMPORTANT The same name declared in the XML file should be used for the procedure's JavaScript function
- OThere are two ways of invoking SQL statements:
  - Using SQL statement query
  - Using SQL Stored Procedure

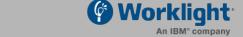

### JS File

### **SQL** Query

- To execute an SQL query
  - 1. Prepare an SQL query using the *WL.Server.createSQLStatement*
  - **2.WL.Server.createSQLStatement** should ALWAYS be called outside of the function
  - 3.Add additional parameters if required
  - 4.Use the *WL.Server.invokeSQLStatement* API to invoke prepared queries
  - 5. Return invocation result to procedure invocator (application or another procedure)

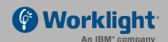

### JS File

#### Stored SQL Procedure

- To execute a stored SQL procedure
  - 1.Use the *WL.Server.invokeSQLStoredProcedure* API to execute a stored procedure
  - 2. Specify an SQL stored procedure name as an invocation parameter
  - 3.Add additional parameters if required
  - 4. Return invocation result to procedure invocator (application or another procedure)

```
function GetAccounts(param) {
   return WL.Server.invokeSQLStoredProcedure({
        procedure : "GetAccountsByUsedID",
        parameters : [param]
   });
```

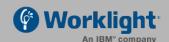

## WL Adapters

#### **Invocation Result**

- Result retrieved as a JSON object
- OisSuccessful property defines whether invocation was successful
- **OresultSet** is an array of returned records

#### Invocation Result from the WorkLight Server:

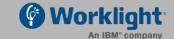

# Summary

- Worklight extends IBM's existing mobile strategy and offerings
- Fully integrated platform for mixed web / hybrid / native development
- More information:
- http://www.youtube.com/user/WorklightInc?feature=watch
- http://worklight.com/

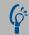

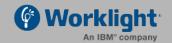